Для начала процесса регистрации кликните **Создать или Подключиться к вашему ORCID, нажмите** *[orcid.org](https://orcid.org/)* Выберите удобный для Вас язык, [Зарегистрироваться!](https://orcid.org/register)

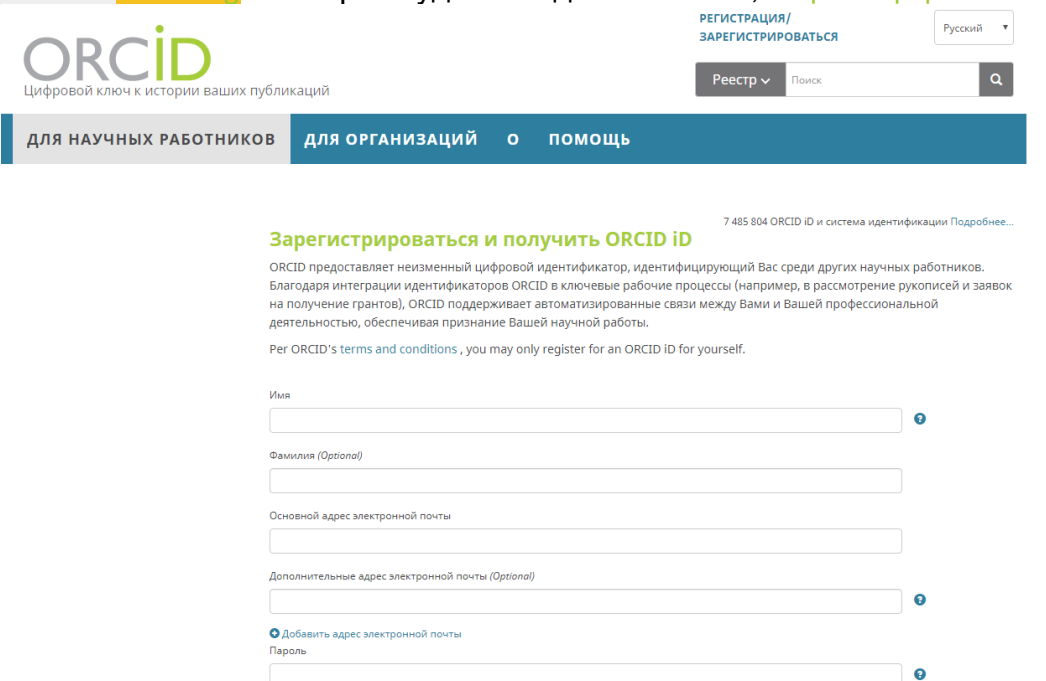

После этого Вам будет присвоен Ваш личный ORCID iD, и вы перейдете на страницу своего профиля в ORCID. Ваш номер ORCID находится слева, под Вашим именем и имеет следующий формат: [http://orcid.org/0000-0000-0000-0000.](http://orcid.org/0000-0000-0000-0000) Добавьте информацию об образовании и месте работы в вашу запись ORCID. Также Вы можете разместить свои научные работы на странице профиля. Вы можете редактировать и добавлять свои персональные данные

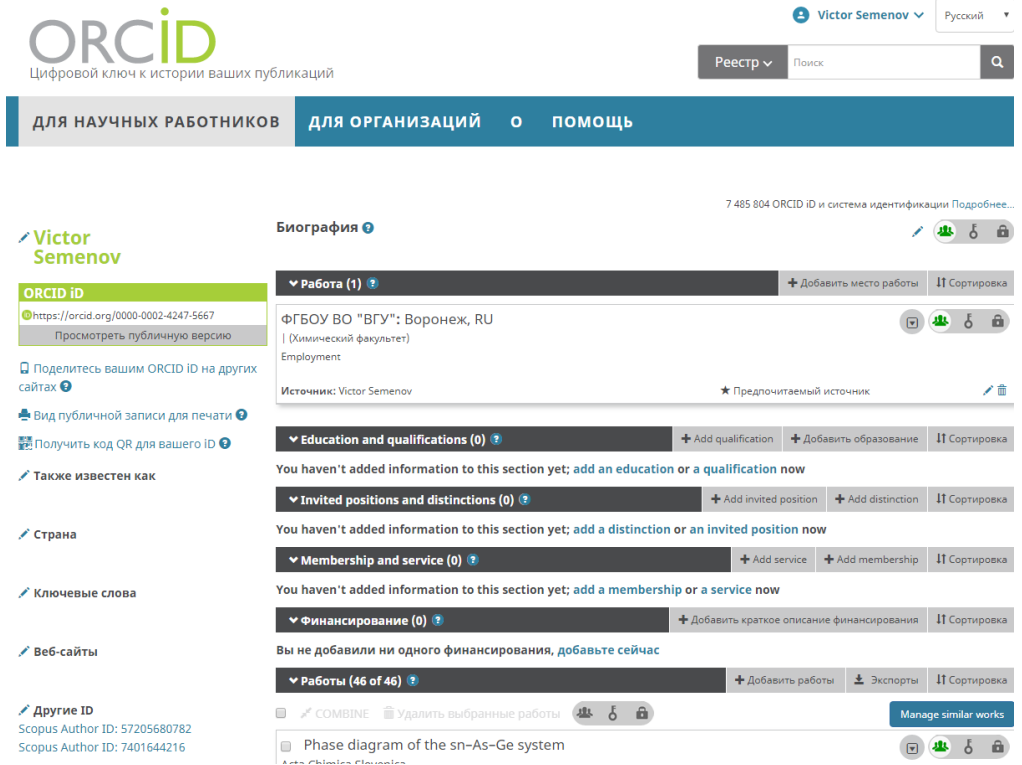

ORCID можно связать с другими платформами, например, ResearcherID, Scopus to ORCID.

Для этого зайдите в Ваш профиль ORCID<https://orcid.org/my-orcid> и в разделе РАБОТЫ - ЭКСПОРТЫ свяжите ORCID с желаемой базой данных, кликая на ее название.

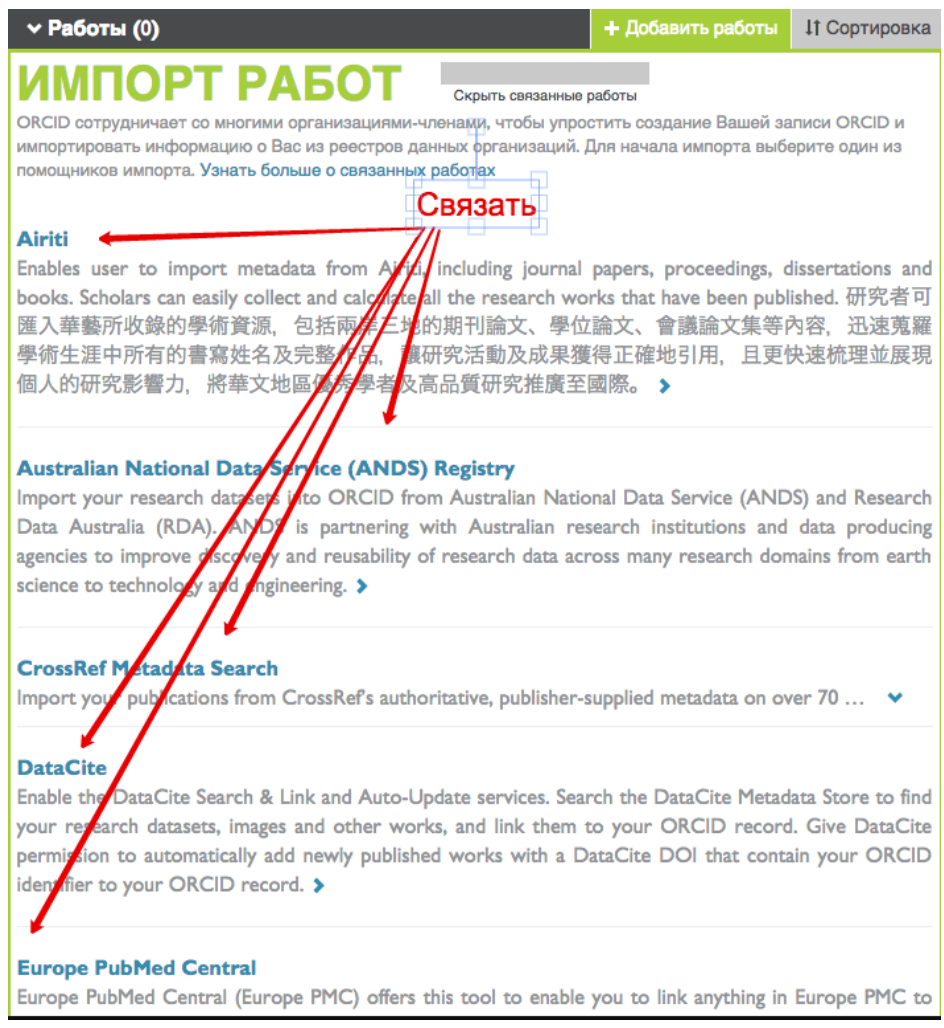

## **ORCID и РИНЦ**

Можно также связать ORCID и РИНЦ.

Для этого войдите в Ваш профиль в РИНЦ, далее Личный Кабинет – Профиль Автора – Регистрационная Карточка Автора, в самом низу страницы будет поле **Идентификационные коды автора**, где Вы можете добавить ORCID

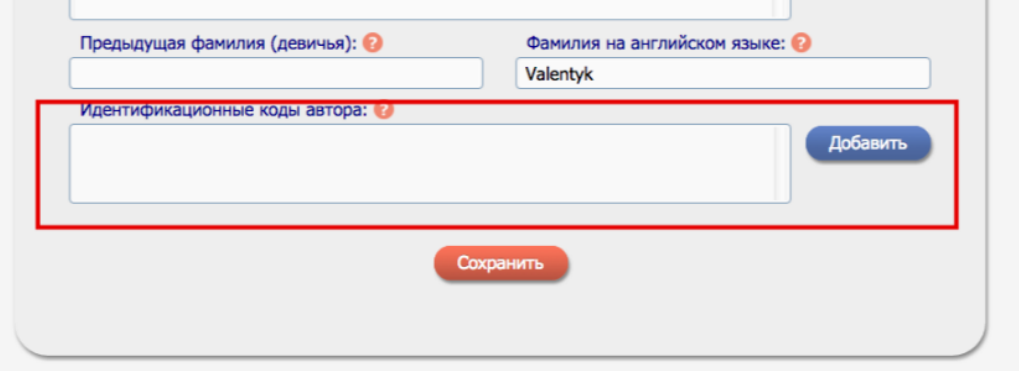

## **СвязьORCID и CrossRef Metadata Search**

Наш журнал присваивает каждой статье индивидуальный идентификатор цифрового объекта DOI. При регистрации DOI мы предоставляем метаданные об авторах статьи, которые включают в себя ORCID. Таким образом, если Вы предоставите нам информацию о Вашем ORCID и свяжите его с CrossRef Metadata Search, данные о каждой опубликованной статье будут автоматически поступать в Ваш профиль ORCID, и вы всегда сможете увидеть число Ваших статей и их цитирование.

Зайдите на страницу <http://search.crossref.org/> и кликните ссылку , как показано на скриншотах (вы должны выполнить вход в ORCID):

Funding Data Link References Status API Help (D Sign in with ORCID

http://orcid.org/0000-0002-1959-8343

 $(HB BbI)$ 

## **CrossRef Metadata Search O**

запрашивает доступ к Вашей записи ORCID

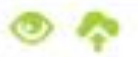

Ознакомиться с Вашей записыю ORCID Добавить работы

Это приложение не сможет получить доступ к Вашему паролю ORCID, а также к другой конфиденциальной информации в Вашей записи ORCID. Политика конфиденциа ЛЬНОСТИ.

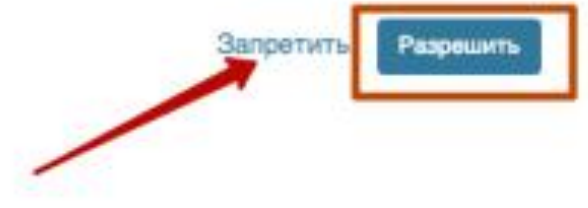